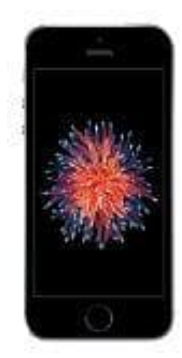

# **Apple iPhone SE**

# **E-Mail Signatur ändern**

Wenn ihr mit eurem iPhone eine neue E-Mail schreibt, ist das Text-Eingabefeld mit einer Signatur versehen:

## **Von meinem iPhone gesendet**

Dieser Standard-Text kann aber nach Belieben angepasst oder auch entfernt werden.

### 1. Öffnet die **Einstellungen**.

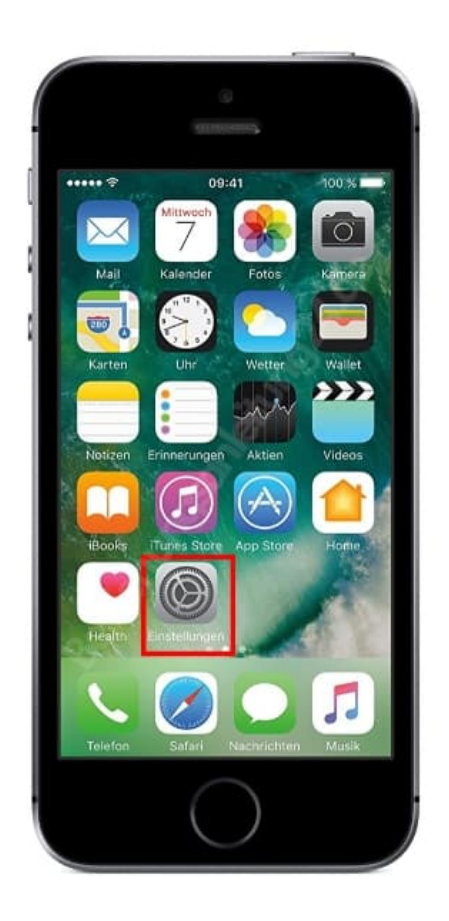

2. Tippt auf die Option **Mail**.

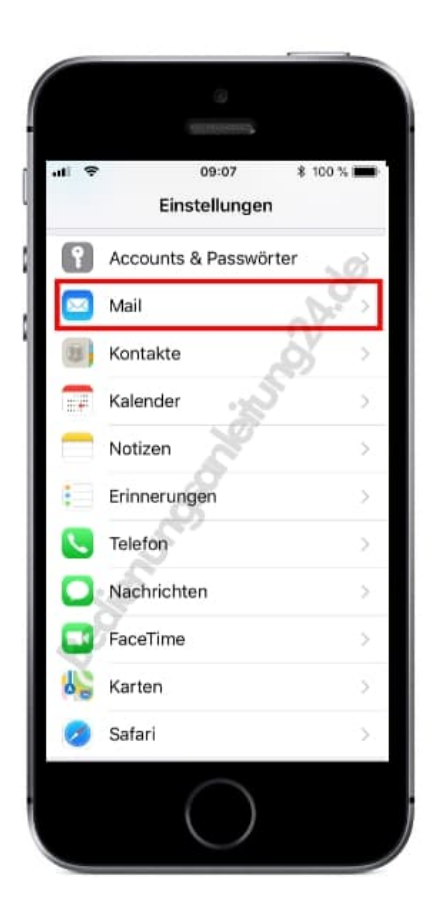

3. Scrollt etwas nach unten und sucht unter der Überschrift *Verfassen* nach dem Menüpunkt **Signatur**.

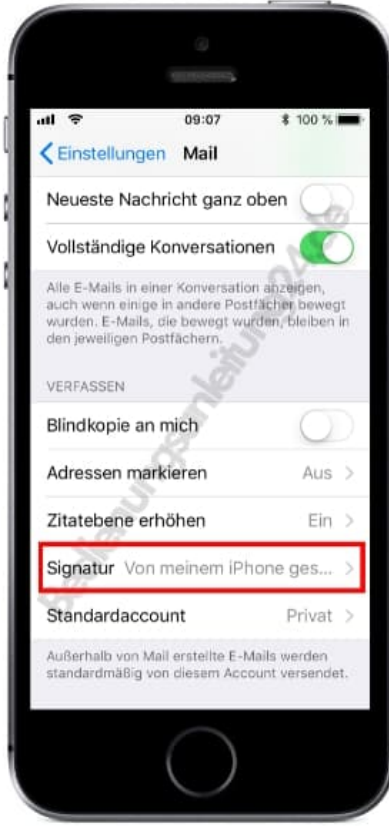

#### 4. Tippt in das Eingabefeld.

Nun könnt ihr die Signatur ganz nach euren Wünschen anpassen, z. B. auch mit einer Grußformel. Die Signatur ist mehrzeilig.

Wollt ihr die Signatur löschen, entfernt einfach nur den Text.

Bestätigt die Eingabe, indem ihr oben links wieder auf **< Mail** tippt.

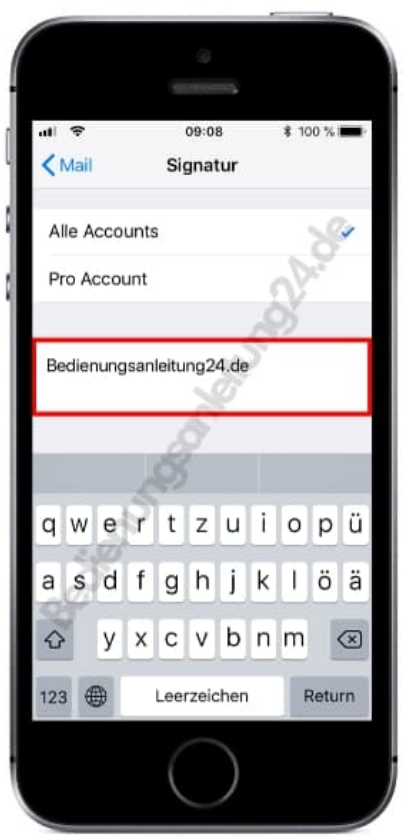